## **راهنمای کم کردن حجم تصاویر**

برای این کار روشهای بسیاری وجود دارند.بستگی دارد که چه حجمی انتظار دارید. گاهی صرفا با تغییر ابعاد عکس و کوچکتر کردن آن حجم عکس کاهش میلبد. گاهی باید فرمت عکس را تغییر دارد و آن را از فرمتهای حجیم به فرمتهای کمحجمی مثل jpeg تبدیل کرد. گاهی هم باید کیفیت عکس را تا جایی که تغییر چندانی احسـاس نشـود کم کرد. در این آموزش قصـد داریم برخی از این روشها را غوضیح دهیم.

## **کم کردن حجم عکس با استفاده از گوشی**

برای اینکار میتوانید از نرم افزار های موجود در google play یا App Store اسـتفاده کنید ولی سـاده ترین راه ارسـال تصـاویر در واتســاپ به شــماره همراه خودتان اسـت. برای اینکار ابتدا شــماره خود را در مخاطبین خود ذخیره نمایید سـپس وارد اطلاعات خود در قسـمت کانکتهایتان شـوید و ایکون واتسـاپ را بزنید تا بتوانید برای خودتان پیام بفرسـتید در این صـورت میتوانید عکس خود را که حجم بالایی دارد برای خود ارسال کنید و سپس آن را مجدد با حجم کمتر دریافت نمایید.

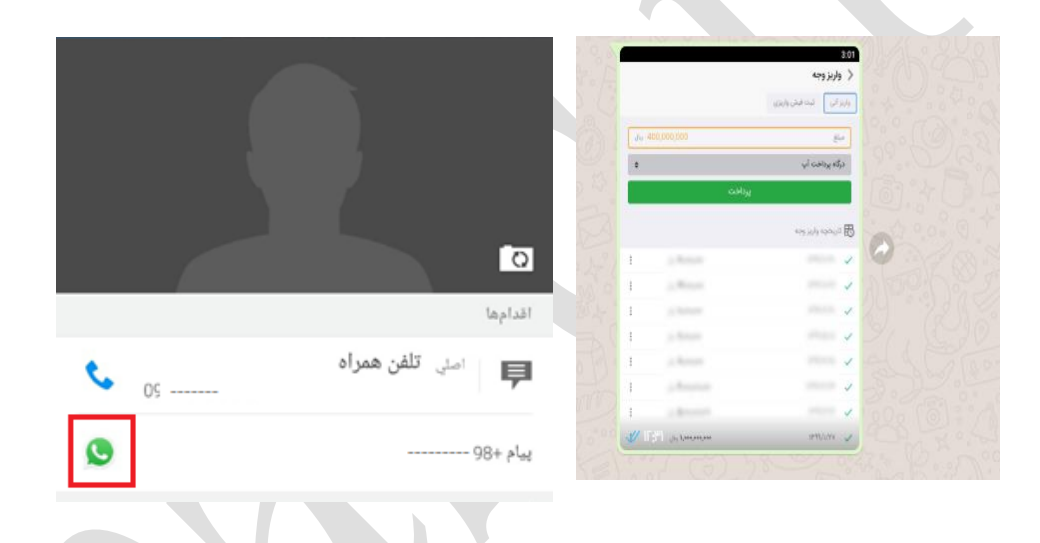

## **کم کردن حجم تصاویر با کامپیوتر**

برای کم کردن حجم با اسـتفاده از کامپیوتر راه های بسـیاری وجود دارد اما سـاده ترین راه اسـتفاده از ابزارها و نرم افزارهای موجود در خود ویندوز است.

یکی از این برنامه ها Paint است. در Paint ، با باز کردن منوی File و سپس کلیک بر روی دستور Open، تصویر خود را باز کنید. در صفحه اصلی نوار ابزارروی دکمه Resize کلیک کنید.

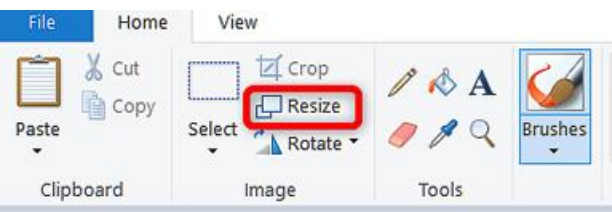

درصد مورد نظر یا ابعاد مورد نظر خود را انگخاب کردک و سسس بر روی دکمه OK انگخاب نمایید.

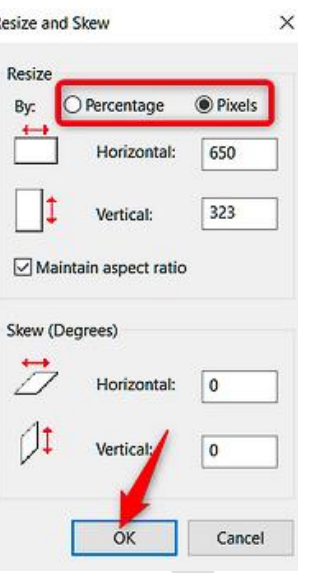

## **همچنین میتوانید به صورت آنالین حجم تصاویر خود را کم کنید**

ابتدا وارد سایت https://www.img۲go.com/compress-image\_نشده، در قسمت choose file عکس را آپلود کرده و یکی از گزینه های Best Quality یا Smallest File را با توجه به حجم و کیفیت مورد نظر انتخاب کنید و گزینه start را بزیند. سپس میتوانید از پنجره باز شده با انتخاب گزینه save file عکس خود را دانلود نمایید.

\*درصـورتی که این پنجره نمایش داده نشـد و یا از آن خارج شـدید میتوانید طبق تصـویر با انتخاب گزینه Download، فایل خود را دریافت نمایید\*

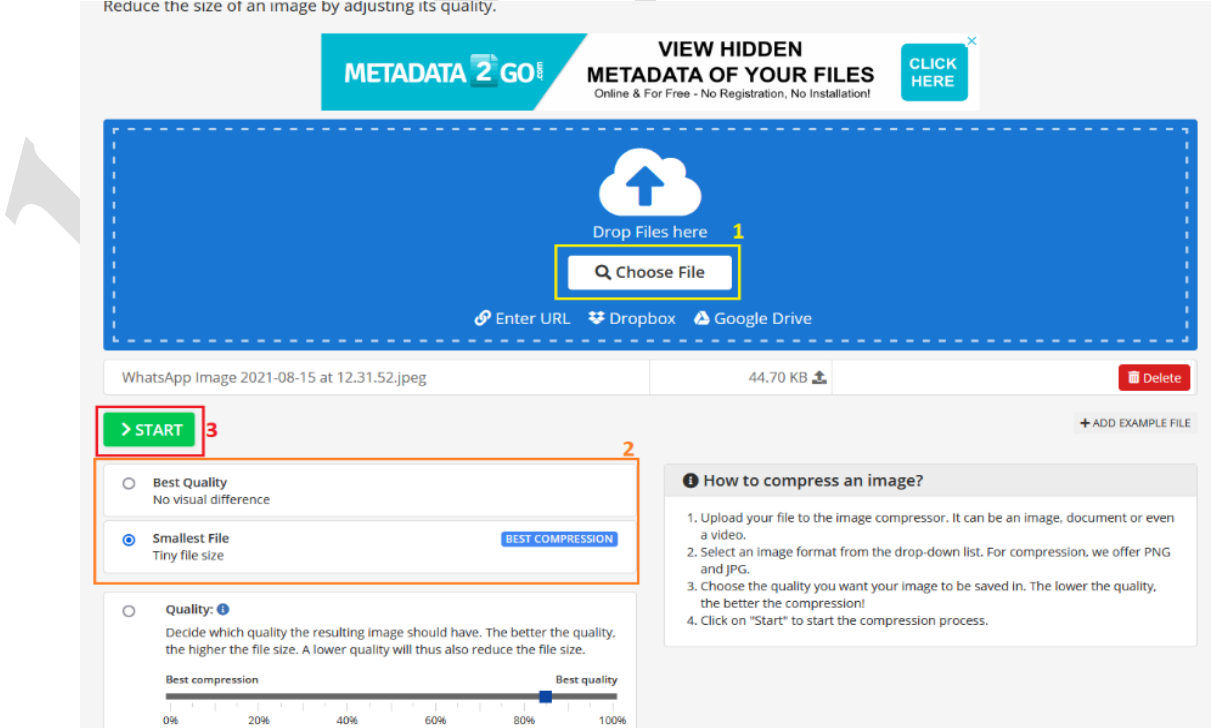

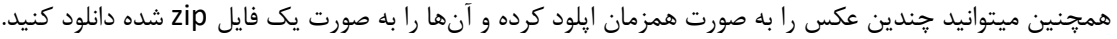

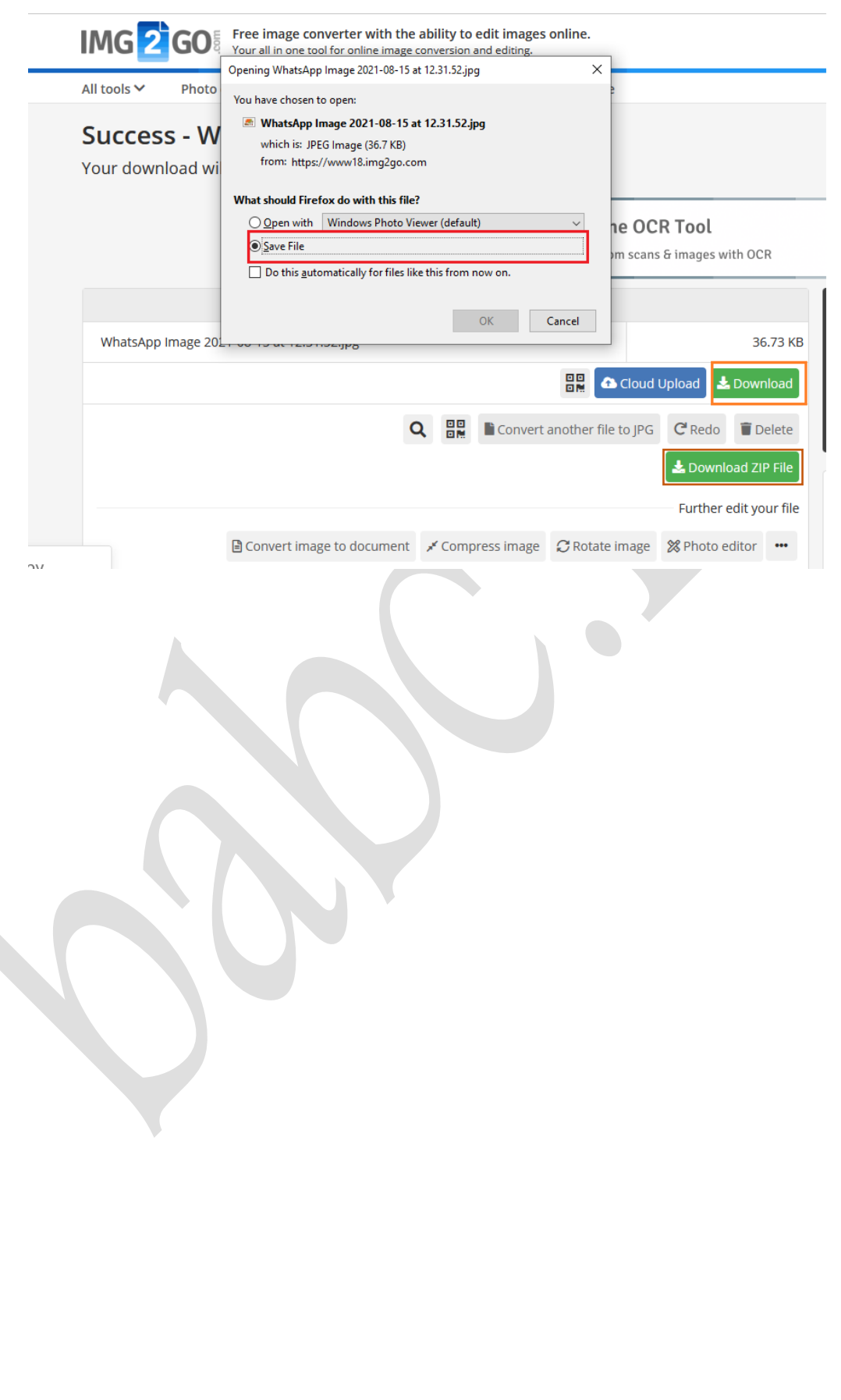